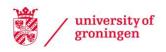

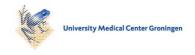

#### University of Groningen

# Keeping up-to-date in your field of specialization in the new style! Awareness tools for ejournals

Brekel, Guus van den

Published in: Pictogram

IMPORTANT NOTE: You are advised to consult the publisher's version (publisher's PDF) if you wish to cite from it. Please check the document version below.

Document Version
Publisher's PDF, also known as Version of record

Publication date: 2013

Link to publication in University of Groningen/UMCG research database

Citation for published version (APA):

Brekel, G. V. D. (2013). Keeping up-to-date in your field of specialization in the new style! Awareness tools for ejournals. *Pictogram*, *2013*.

Copyright

Other than for strictly personal use, it is not permitted to download or to forward/distribute the text or part of it without the consent of the author(s) and/or copyright holder(s), unless the work is under an open content license (like Creative Commons).

The publication may also be distributed here under the terms of Article 25fa of the Dutch Copyright Act, indicated by the "Taverne" license. More information can be found on the University of Groningen website: https://www.rug.nl/library/open-access/self-archiving-pure/taverne-amendment.

Take-down policy

If you believe that this document breaches copyright please contact us providing details, and we will remove access to the work immediately and investigate your claim.

Downloaded from the University of Groningen/UMCG research database (Pure): http://www.rug.nl/research/portal. For technical reasons the number of authors shown on this cover page is limited to 10 maximum.

See discussions, stats, and author profiles for this publication at: http://www.researchgate.net/publication/259901349

# Keeping up-to-date in your field of specialization in the new style! Awareness tools for ejournals

**ARTICLE** · DECEMBER 2013

READS

101

#### 1 AUTHOR:

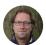

Guus van den Brekel University of Groningen

21 PUBLICATIONS 22 CITATIONS

SEE PROFILE

# Keeping up-to-date in your field of specialization ... the new style! Awareness tools for ejournals

"I regularly try to keep up-to-date with my favourite journals by reading the articles via email alerts but I find this cumbersome and my mailbox keeps getting fuller and fuller!"

"I find it difficult to get the full text articles on my tablet or via my email at home."

How do you keep up-to-date with the latest content of your favourite scientific journals? In this paper we discuss some useful tools especially designed for this purpose and which are available to everyone!

The library of the University of Groningen has access to 40,000 online journals; see the Electronic journals under Search the library portal.

Many people choose to stay informed about new articles via email alerts; by directly accessing the journal online; by gaining access via the many publishers' websites; or by making Search Alerts in databases such as <a href="PubMed">PubMed</a> or <a href="EBSCOhost">EBSCOhost</a>. Others save links under Favourites in the Internet browser or use free web services such as <a href="JournalTOCs">JournalTOCs</a>, <a href="Google Scholar Alerts">Google Scholar Alerts</a> or RSS-feeds. (More on this later.)

The growth in the use of tablets and smartphones has motivated many start-ups to design special Apps with which you can easily find an ejournal, scan the table of contents and read the full text article.

In the spring of 2013, the <u>Central Medical Library of the UMCG</u> carried out a test and compare survey for library users for three specific medical journals Apps (<u>Docwise</u>, <u>Read by QxMD</u> and <u>Docphin</u>) and one App for all academic disciplines (<u>BrowZine</u>).

# Journal App BrowZine

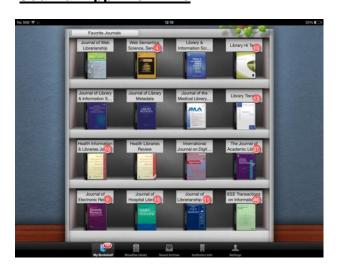

The <u>library of the University of Groningen</u> decided to acquire a subscription for one of these Apps, BrowZine. With this tablet App, not only are all of the Open Access journals (which are already available in the free version of <u>BrowZine</u>) accessible to our users, but also all ejournals for which the University of Groningen has a subscription. You can select a journal alphabetically under subject, search the table of contents per issue, click through to the full text and – literally - place your favourite journals on a shelf in the virtual bookcase. You can save full

text articles so that you can read them later (offline), or if desired, export them to other PDF-reading Apps on the tablet; share them via social media or <u>Dropbox</u>; or export them to Reference Applications such as RefWorks and Mendeley.

#### **Download and Access**

BrowZine can be downloaded free of charge via the Appstore (iPad) and Google Play (Android). Under 'Choose library' choose: 'University Medical Center Groningen / Univ Gron' and log in with your p/s-number and password or with the <a href="CMB proxy account">CMB proxy account</a>. This only has to be done once and registration is not necessary. By future consultations, you will automatically have access to the full text articles in the App.

#### Are all our ejournals available in BrowZine?

No. Not everything available in the <u>Catalogue</u> or <u>SmartCat</u> has yet been included in BrowZine but an effort to include all titles is in progress.

The <u>actual list</u> of suppliers whose e-journals are currently available in BrowZine consists of 58 names, under which the largest are publishers such as Elsevier, Springer, Wiley-Blackwell and Sage. For the time being, the available ejournals are those which are accessible directly via a particular publisher. Ejournals covered by the so-called aggregators, such as EBSCO and JSTOR,

Make Life Easier! Use BrowZine™ @UMCG & @UnivGron

Browse thousands of journals including:

Journal of Internal Medicine

A browsable newsstand of the library's top journals. Easily find, read, and monitor thousands of scholarly journals directly from your iPad. Get easy access with your CMB Proxy Account & BrowZine.

Download Now

Watch the Video

are not yet available in BrowZine but will be included in BrowZine following an update of the App.

It is useful to know that journal issues available in BrowZine only go as far back as (and including) 2005. The reason given for this is that otherwise the App would lose speed and that most of the readers are mainly interested in current content.

### New developments in BrowZine

BrowZine only became available in 2012 and is still in development. Forthcoming and planned features can be found on <a href="BrowZine's support page">BrowZine's support page</a> where users can also vote on developments and make new suggestions.

In any case, the following innovations are on the list:

- An iPhone-version is forthcoming
- It will be possible to make annotations within the articles

- The virtual bookcase will be able to accommodate more titles currently 16 but this will
  increase in the future. It will also be possible to arrange the bookshelf according to subject or
  other desired division.
- different types of alerts are being considered for addition in new versions, probably not included in the actual App, but via email / RSS options.

-

- Information about BrowZine:
  - Newsletter: http://bit.ly/1cOK06A
  - KnowledgeBase BrowZine: <a href="http://bit.ly/1hLd7Az">http://bit.ly/1hLd7Az</a>
  - Support BrowZine: <a href="http://bit.ly/1d1QAxh">http://bit.ly/1d1QAxh</a>
  - Review in Charleston Advisor: <a href="http://bit.ly/17vSz56">http://bit.ly/17vSz56</a>

Make your own BrowZine widget by subject with the widget maker:

http://bit.ly/1gRjSPI

### **Journal Apps for medical journals**

Many people invent their own way of keeping up-to-date over the years. The reactions we received from our users after offering the four Apps within the UMCG, were exclusively positive.

The most valued functionality is the possibility to make a personal selection of journals so that one can read and save full text easily. Apart from that, it depends on personal preference whether one chooses BrowZine with its handy Table of Contents or specific medical journal

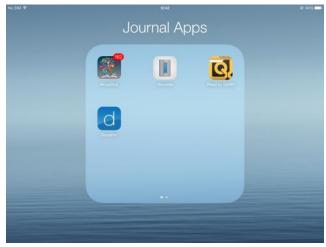

Apps that focus more on current events (e.g. "online first" articles), searching and medical news.

#### **Docwise**

Whereas **BrowZine** only offers an orderly Table of contents, **Docwise** (for iPhone, iPad and Android) and **Read** (iPad and iPhone) offer a more visual - á la Flipboard – way of reading the articles.

Depending on your personal preference and specialization, you can select journals and/or news sources. Both have a search function that can be stored (Topics in Docwise, Keywords in Read).

**Docwise** can also function as a RSS-reader simply by entering the feeds in the search box.

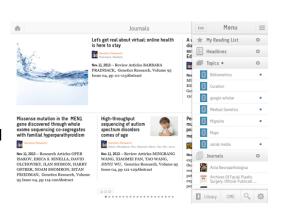

#### Read

In addition to the most extensive options with which you can make annotations to a PDF within the App, **Read** also has an ingenious drill-down menu with which key articles are quickly presented once subcategories are specified.

**Docphin** is based on an extensive web service and also offers Apps for the tablet and smartphone (iOS and Android). Highly read articles – according to popularity signified by the many Docphin users - are presented in the **Medstream** screen.

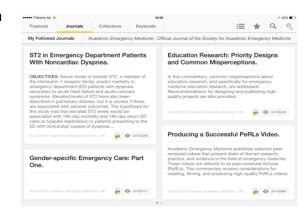

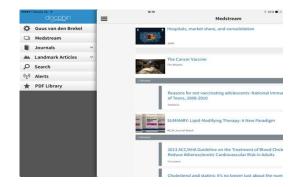

#### Support

Apart from BrowZine, the Central Medical Library also promotes and supports the three other medical Apps. All Apps have been designed by relatively new, still developing companies which value customer feedback such as the suggestion for the addition of missing journals.

For these three Apps, registration is necessary. Once registered, you can specify to which organisation you belong and then log in with your proxy-account. Unfortunately, **Docwise** does not offer the option of storing your proxy login information, but **Read** and **Docphin** do.

#### Links:

Docwise: <a href="http://bit.ly/19pXlko">http://bit.ly/19pXlko</a>Read: <a href="http://bit.ly/1bsCT3P">http://bit.ly/1bsCT3P</a>

• Docphin: http://bit.ly/1auc0Pf

Extra info: E-Journals page CMB UMCG

## Handy tips!

#### Access from laptop, tablets or smartphones via Eduroam

If the University of Groningen has a subscription, then the Wi-Fi access Eduroam (of the University of Groningen) provides direct access to the full text of the articles.

#### "Off Campus" Bookmarklet checks access

If you are outside of the University of Groningen environment, you can easily get the full text of an article via proxy recognition.

To do this, install the so-called <u>University of Groningen-Bookmarklet</u> on your pc, laptop or tablet. You can, of course, also search for the journal in SmartCat or the catalogue and then log in with your proxy-account.

Would you like to know more about the new style of keeping up-to-date, or do you have comments or suggestions pertaining to the Apps, or do you use other Apps? Please let us know! In this case please contact Alie Bijker or Guus van den Brekel.

## Other ways of keeping up-to-date!

- via email alerts:
  - o Per journal, directly via the journal or publisher. (DISADVANTAGE: full mailbox)
  - via publishers or content platforms such as <u>Elsevier ScienceDirect</u>, <u>Web of Science</u>, <u>EbscoHost</u>
  - o via Saved Searches e.g. in <u>PubMed</u>, <u>Web of Science</u> or <u>EBSCOhost</u>
  - via <u>JournalTOCs</u>, a service with which you arrange your own selection of Tables of Contents (ADVANTAGE: one email instead of many)
  - o Via Google Scholar Alerts
- Make a link to your own selection of online journals in your Favourites. Use the <u>A-Z list</u> and search functions of the <u>library portal</u>, <u>catalogue</u> or <u>SmartCat</u>.

  DISADVANTAGE: the links can change this option requires discipline to it keep up-to-date
- From your **mobile or tablet**: use specific Apps or mobile sites from the subscribed databases and publishers. See for an overview: <a href="http://bit.ly/4mobiledevices">http://bit.ly/4mobiledevices</a>
- Via (social) networks or applications for scientists, such as <u>ResearchGate</u>, <u>Academia</u>, <u>CiteULike</u>, <u>Mendeley</u>, <u>Papers</u>
- By using RSS feeds ("the Orange Button") from one or more journals or Saved Searches
  - in your web browser
  - in <u>FlipBoard</u> or <u>Feedly</u>; cut and paste the RSS-feed link from Flipboard or Feedly in the search box and you can make your own selection of journals and saved searches!
  - You can save a search made in Academic Search van Microsoft as a RSS feed

**Guus van den Brekel** is a medical information specialist and coordinator of Electronic Services at the Central Medical Library of the UMCG (a.j.p.van.den.brekel@umcg.nl)

Alie Bijker is a license manager at the library of the University of Groningen (a.bijker@rug.nl)

All links to this article are collected in this "public bundle" in Bit.ly: <a href="http://bitly.com/bundles/cmbumcg/d">http://bitly.com/bundles/cmbumcg/d</a>

This article was originally published in Pictogram 4, 2013 (December) in Dutch